## **Στατιστική για Αρχιτέκτονες Εργαστήριο 2, 31/10/2016**

*Δημήτρης Κουγιουμτζής* http://users.auth.gr/dkugiu/Teach/Architect/ E-mail: dkugiu@auth.gr

## **Εργαστήριο SPSS στo Διάστημα Εμπιστοσύνης**

**Α1.** Στους παρακάτω πίνακες δίνονται οι χρόνοι ανάφλεξης 30 δοκιμίων κάποιου υλικού ταπετσαρίας Α και 20 δοκιμίων κάποιου υλικού ταπετσαρίας Β που εκτέθηκαν στη φωτιά (με ακρίβεια δεύτερου δεκαδικού του δευτερολέπτου).

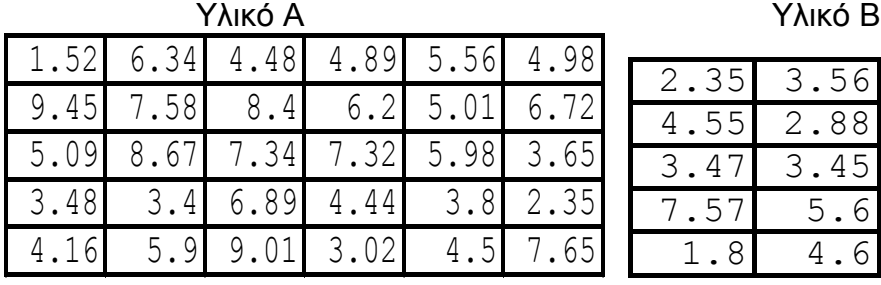

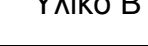

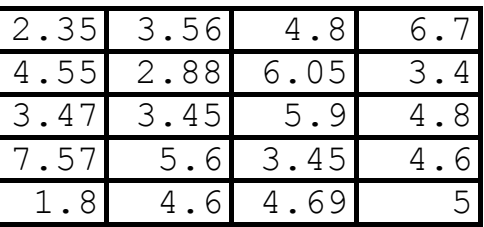

1. Τα δεδομένα υπάρχουν στο αρχείο <http://users.auth.gr/~dkugiu/Teach/Architect/ignition.sav> Ανοίξτε το αρχείο.

Στο Εργαστήριο 1, είχαμε κάνει περιγραφική στατιστική ανάλυση σε αυτά τα δεδομένα. Ας δεχτούμε ότι ο χρόνος ανάφλεξης και για τα δύο υλικά ακολουθεί κανονική κατανομή.

```
[Analyze -> Descriptive Statistics -> Frequencies]
[Graphs -> Legacy Dialogs -> Histogram...]
[Graphs -> Interactive (Chart Builder) -> 
Histogram...]
[Graphs -> Legacy Dialogs -> Boxplot]
(Simple και Summaries of separate variables)
```
2. Υπολογίστε διάστημα εμπιστοσύνης σε επίπεδο 90%, 95% και 99% για το μέσο χρόνο ανάφλεξης των δύο υλικών ταπετσαρίας. Για ποιο τύπο υλικού ταπετσαρίας (Α ή Β) και σε ποιο ποσοστό μπορούμε να είμαστε σίγουροι ότι ο μέσος χρόνος ανάφλεξης δεν βρίσκεται κάτω από το όριο των 3.5 δευτερολέπτων?

```
[Analyze -> Compare Means -> One Sample T test...]
Επιλογή 1: Options -> Confidence Interval ... % και δίνουμε 
το επίπεδο εμπιστοσύνης.
```
Επιλογή 2: Options -> Exclude Cases Analysis by Analysis αν ζητάμε αποτελέσματα για Α και Β ταυτόχρονα.]

3. Υπολογίστε διάστημα εμπιστοσύνης σε επίπεδο 90%, 95% και 99% για τη διαφορά του μέσου χρόνου ανάφλεξης των δύο υλικών ταπετσαρίας Α και Β. Είναι πιθανόν να διαφέρουν οι δύο τύποι υλικών ταπετσαρίας ως προς το χρόνο ανάφλεξης και με πόση εμπιστοσύνη μπορούμε να το ισχυριστούμε?

[Analyze -> Compare Means -> Independent Samples T test...] Βοήθεια: Δώστε το όνομα της μεταβλητής στο πεδίο Test Variable(s) και το όνομα της κατηγορίας (ομάδας) στο πεδίο Grouping variable. Στη συνέχεια δηλώστε τις δύο ομάδες (π.χ. 1 για το Α και 2 για το Β) χρησιμοποιώντας την επιλογή Define Groups.

**Α2.** Για την αρχιτεκτονική τοπίου ορίστηκε μια περιοχή Α με 10 αγροτεμάχια και μια περιοχή Β με 12 αγροτεμάχια. Οι εκτάσεις για τα δύο δείγματα δίνονται στον .<br>παρακάτω πίνακα (σε m<sup>2</sup>):

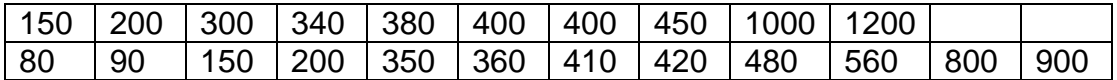

Τα δεδομένα υπάρχουν στο αρχείο [http://users.auth.gr/~dkugiu/Teach/Architect/fields.sav](http://users.auth.gr/~dkugiu/Teach/Architect/ignition.sav) Ανοίξτε το αρχείο.

Κάνετε αντίστοιχη ανάλυση με το πρόβλημα Α1. Συγκεκριμένα ελέγξτε για κάθε μια περιοχή αν η μέση έκταση αγροτεμαχίου μπορεί να είναι μικρότερη από .<br>250m<sup>2</sup> και αν διαφέρει η μέση έκταση αγροτεμαχίου στην περιοχή Α και Β.